# **SSYAMAHA RX-V667** *Kurzanleitung*

**für Europa, Asien, Afrika, Ozeanien und Lateinamerika**

Deutsch

### ■ **Zubehör**

**Fernsehgerät**

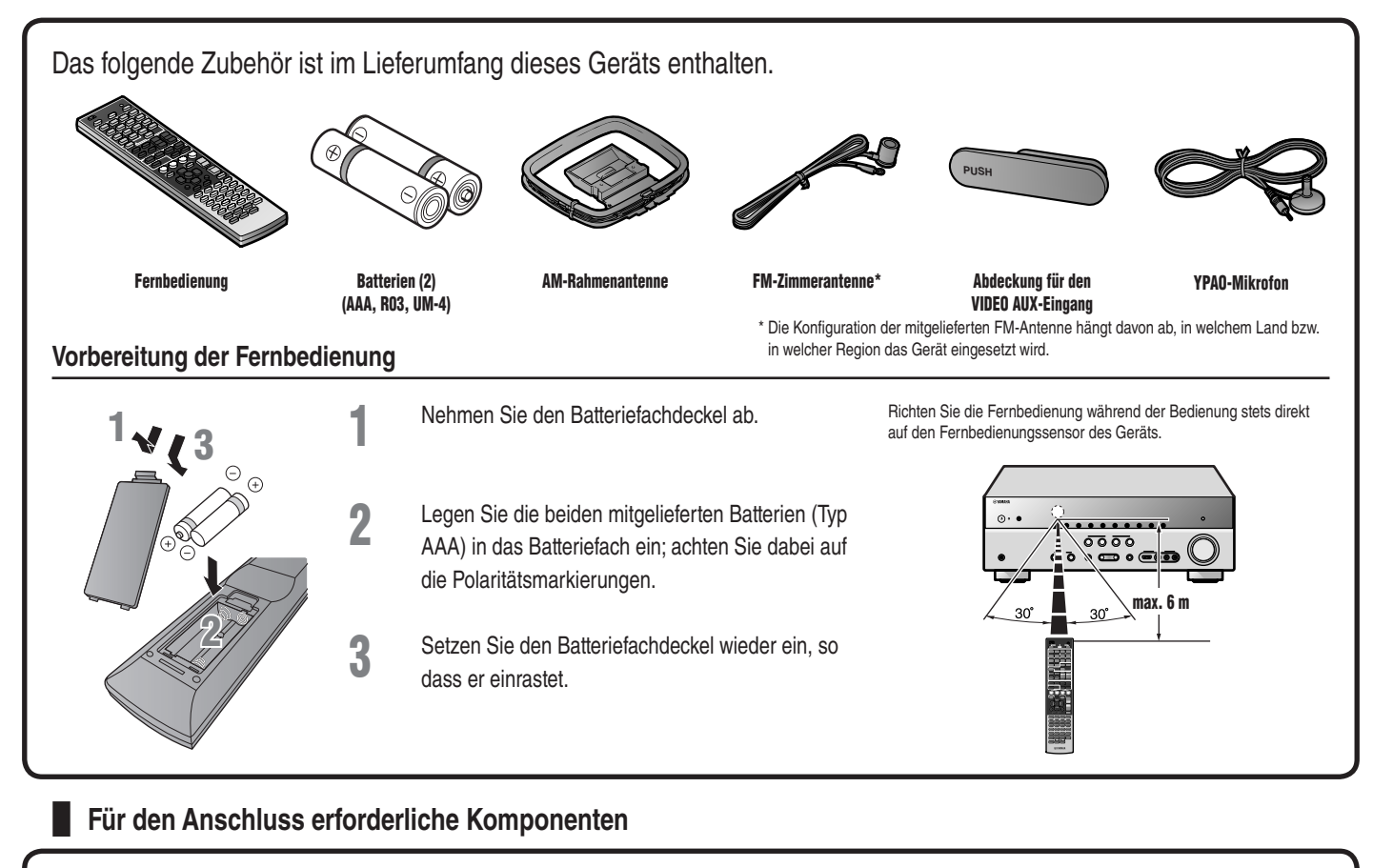

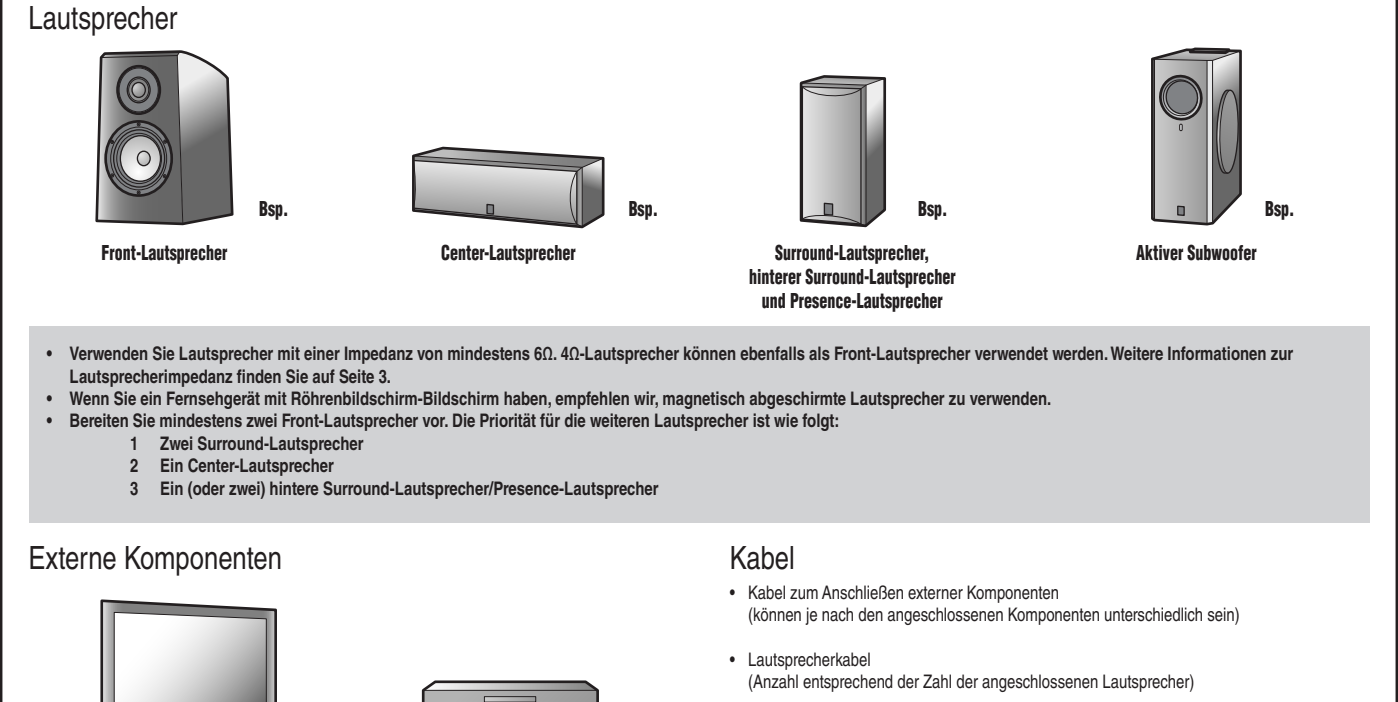

• Audio-Cinchkabel (für Subwoofer)

- 1 -

**Wiedergabegerät (z. B. Blu-ray- (BD-) / DVD-Player)**

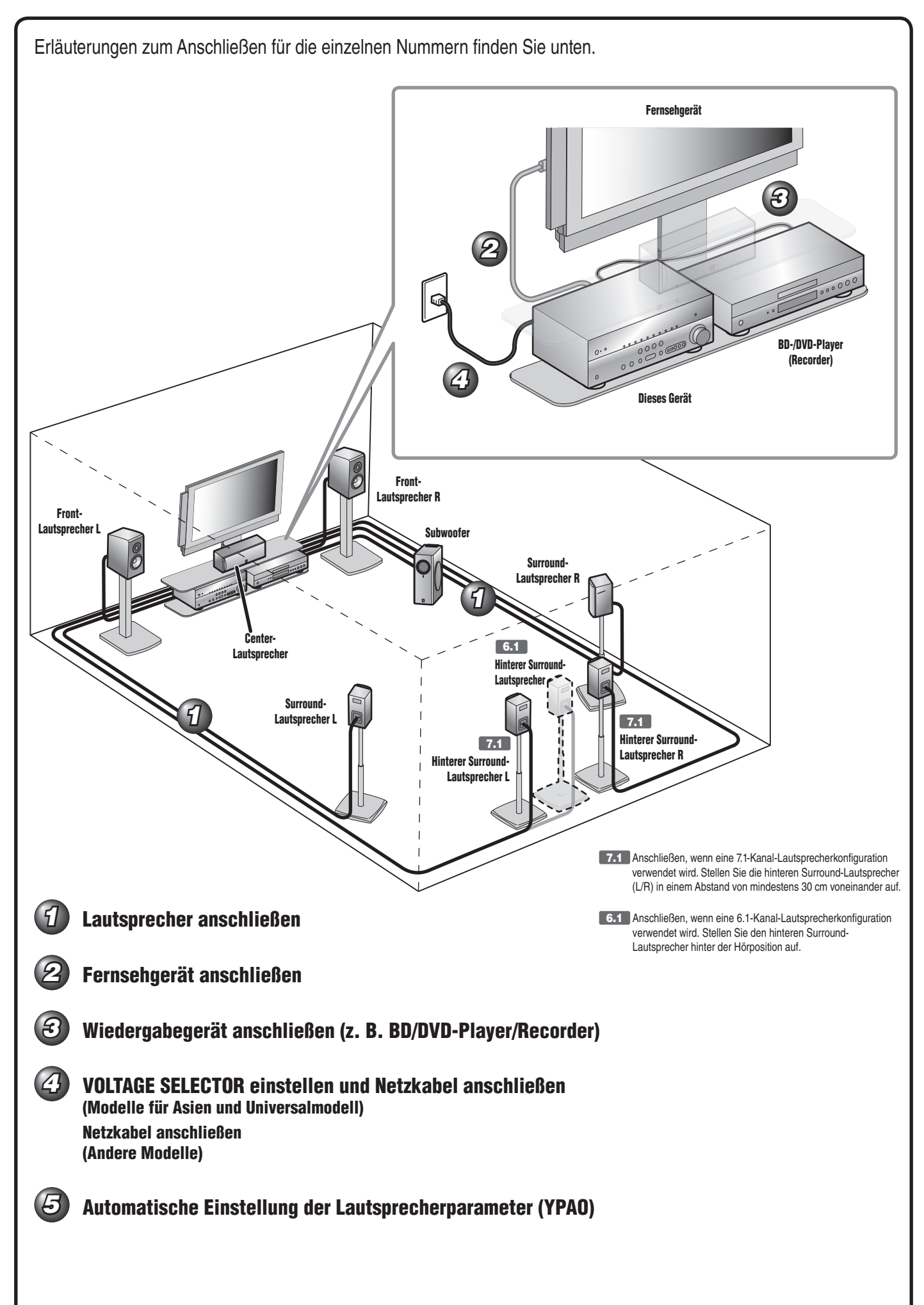

### *1* **Lautsprecher anschließen**

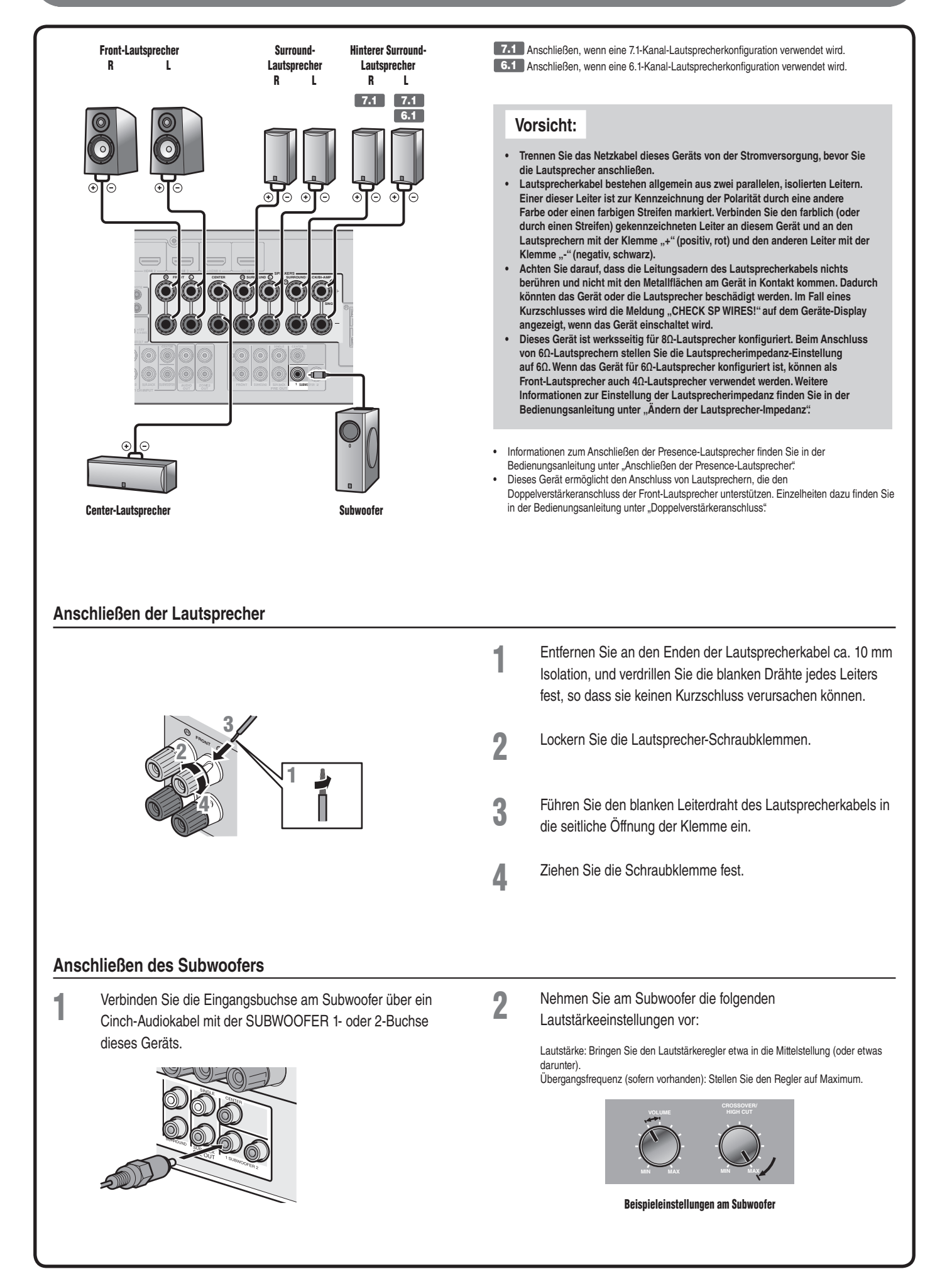

Wenn Ihr Fernsehgerät mehrere Eingänge hat, wählen Sie die Anschlüsse entsprechend der folgenden Priorität ( $\Theta$  bis  $\copyright$ ).

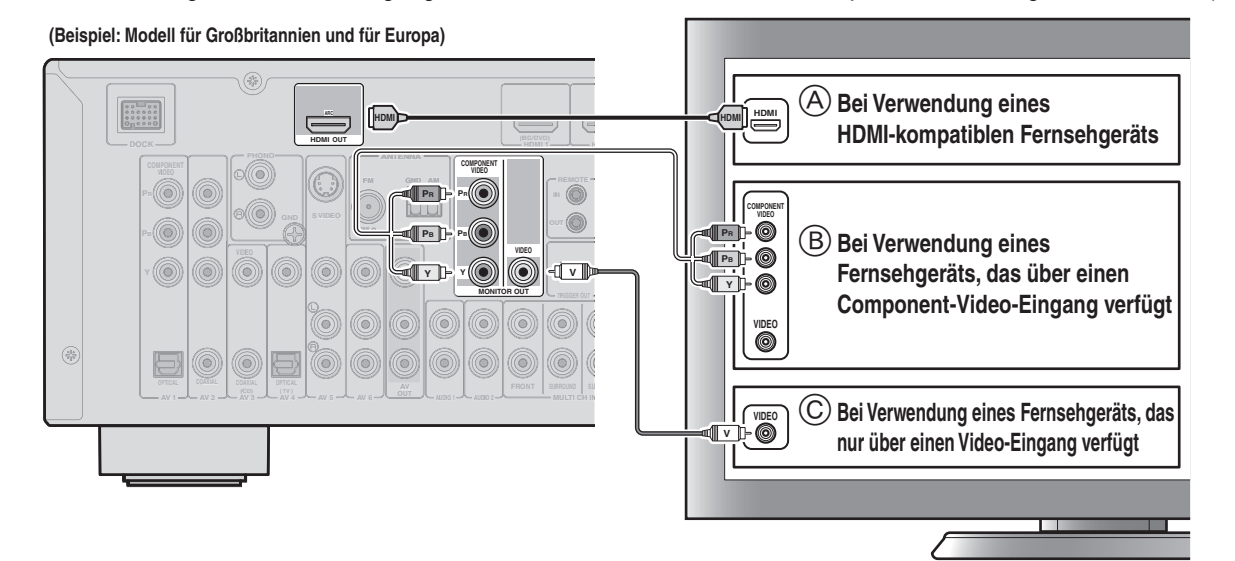

**Ein in dieses Gerät eingespeistes Videosignal wird über die Ausgangsbuchsen des gleichen Typs an ein Fernsehgerät ausgegeben.**

**Beim Anschluss an ein HDMI-kompatibles Fernsehgerät**

**Videosignale wie Component Video und von diesem Gerät empfangene Videosignale werden in HDMI umgewandelt und an das Fernsehgerät ausgegeben. Wählen Sie einfach den HDMI-Eingang am Fernsehgerät, um Video von einer beliebigen an dieses Gerät angeschlossenen externen Quelle zu sehen.** 

**Bei der Umwandlung in HDMI können Sie die Aufl ösung und das Bildseitenverhältnis nach Bedarf anpassen.**

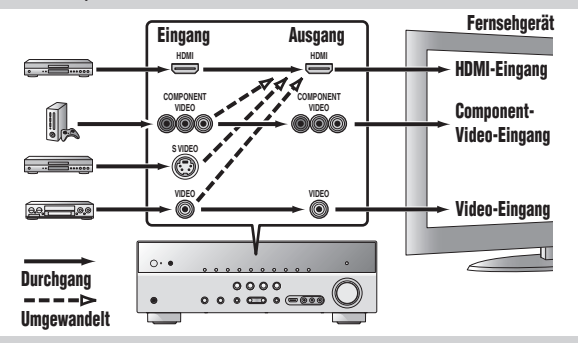

#### **Wiedergabe des Fernsehtons**

Um den Fernsehton über dieses Gerät wiederzugeben, verbinden Sie den Audio-Ausgang des Fernsehgeräts mit diesem Gerät.

Verbinden Sie die folgenden Eingangsbuchsen mit den entsprechenden Audioausgangsbuchsen des Fernsehgeräts. Wählen Sie bei der Fernsehwiedergabe die entsprechende Eingangsquelle an diesem Gerät aus.

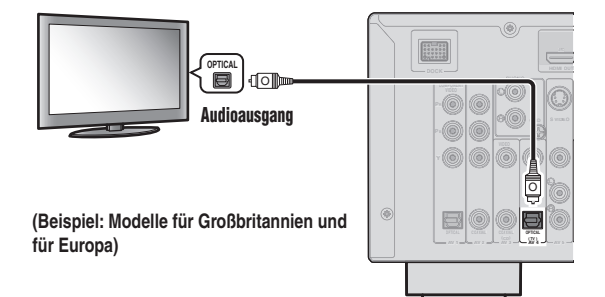

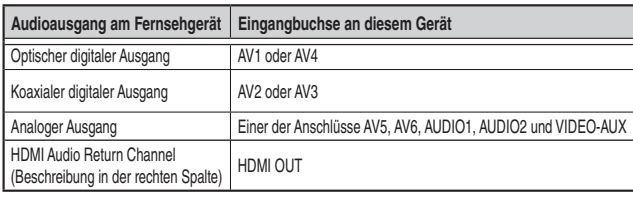

Wenn Sie den AV4-Anschluss verwenden, können Sie den Fernsehton einfach wiedergeben, indem Sie die **SCENE**-Taste "TV" drücken

**Beim Anschluss an ein nicht-HDMI-kompatibles Fernsehgerät**

**Nehmen Sie den Anschluss an das Fernsehgerät wie an das Wiedergabegerät vor, und stellen Sie an Ihrem Fernsehgerät dieselben Eingänge wie an dem für die Wiedergabe verwendeten Wiedergabegerät ein.** 

**Wenn das Wiedergabegerät und das Fernsehgerät mit unterschiedlichen Arten analoger Videobuchsen ausgestattet sind, wandelt dieses Gerät das Component-Video-, S-Videooder Video-Signal je nach den am Fernsehgerät verwendeten Video-Eingangsbuchsen in ein Component-Video- oder Video-Signal um. Weitere Informationen zur**  Videosignalumwandlung finden Sie in der Bedienungsanleitung unter "Anschluss eines

**Fernsehbildschirms".**

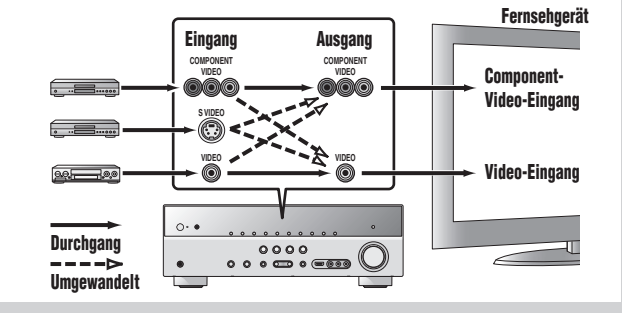

**Wenn das Fernsehgerät HDMI-kompatibel ist und** 

"Audio Return Channel"-Funktionen und/oder HDMI-Steuerungs-Funktionen ("HDMI-**Einstellung") unterstützt (z. B. Panasonic VIERA Link), können Sie den Fernsehton mit diesem Gerät folgendermaßen wiedergeben:**

#### **Bei Verwendung eines Fernsehgeräts, das die Funktion**

**"Audio Return Channel" und die Funktion "HDMI-Einstellung" unterstützt Die Audio-/Video-Ausgabe von diesem Gerät an das Fernsehgerät und die Audio-Ausgabe vom Fernsehgerät an dieses Gerät können über ein einzelnes HDMI-Kabel erfolgen.**

**Die Eingangsquelle wird automatisch entsprechend den Bedienungsvorgängen am Fernsehgerät umgeschaltet, sodass sich die Bedienungsfunktionen für den Fernsehton vereinfachen.**

Informationen zu den Anschlüssen und Einstellungen finden Sie in der Bedienungsanleitung unter "Verwendung der Funktion HDMI-Einstellung".

#### **Bei Verwendung eines Fernsehgeräts, das die Funktion "HDMI-Steuerung" unterstützt**

Wenn die Funktion "HDMI-Einstellung" an diesem Gerät aktiviert ist, kann **die Eingangsquelle entsprechend den am Fernsehgerät durchgeführten Bedienvorgängen umgeschaltet werden.**

Informationen zu den Anschlüssen und Einstellungen finden Sie in der Bedienungsanleitung unter "Verwendung der Funktion HDMI-Einstellung". Wenn Ihr Wiedergabegerät über mehrere Audio-/Video-Ausgänge verfügt, sollten Sie diese in der folgenden Prioritätsreihenfolge ( $\circled{A}$  bis  $\circled{D}$ ) für den Anschluss auswählen, um die bestmögliche Ton- und Bildqualität zu erzielen.

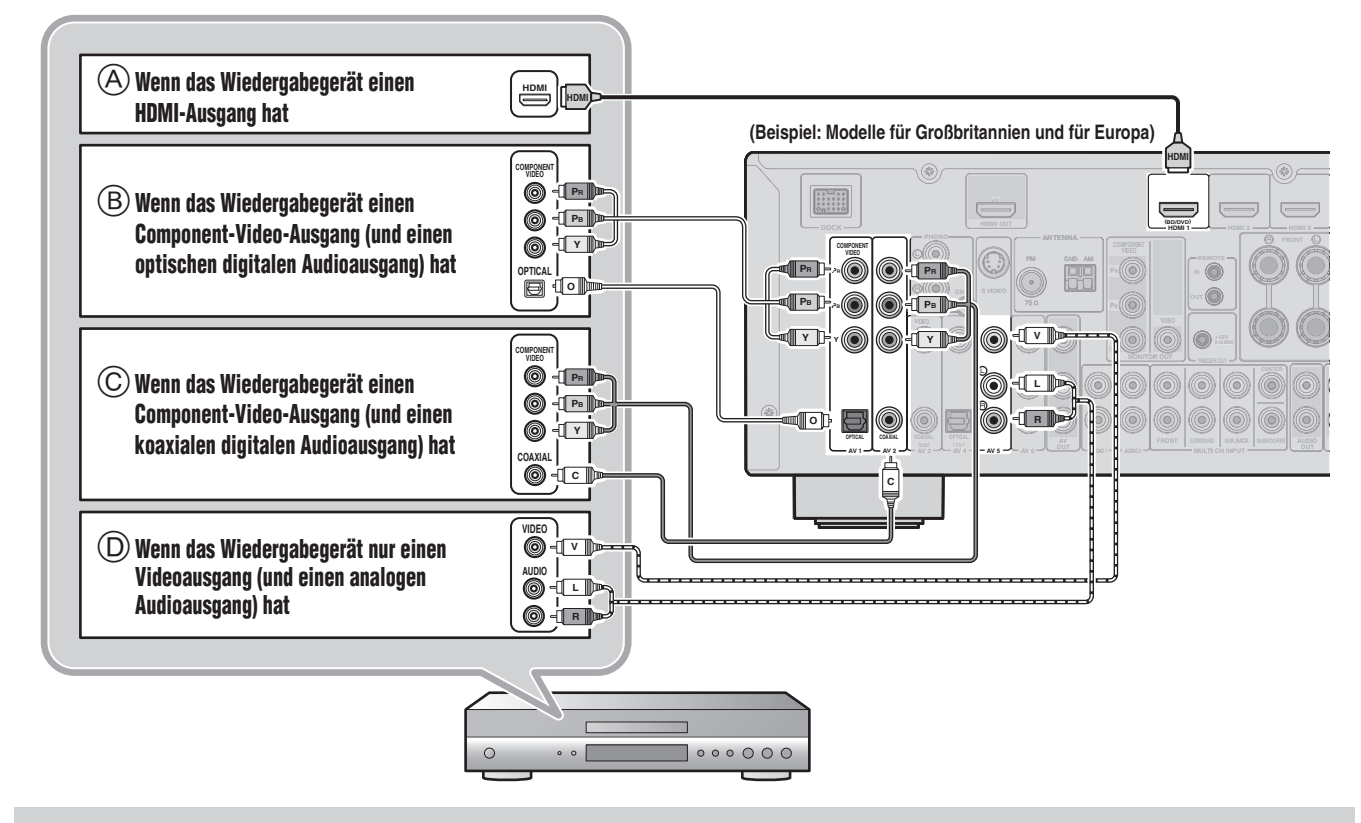

**• Wählen Sie bei der Wiedergabe die Eingangsquelle entsprechend der Anschlussbuchse aus.**

**• Die SCENE-Tasten sind werksseitig mit Eingangsquellen und Klangprogrammen belegt. Wenn ein Wiedergabegerät an die HDMI 1-Buchse angeschlossen ist, wird der HDMI 1-Eingang durch Drücken der SCENE-Taste "BD/DVD" ausgewählt. Wenn ein Wiedergabegerät an die AV3-Buchse angeschlossen ist, wird der AV3-Eingang durch Drücken der SCENE-Taste "CD" ausgewählt. Die voreingestellte Belegung der SCENE-Tasten mit Eingangsquellen und Klangprogrammen kann geändert werden. Weitere Informationen zur SCENE-Funktion fi nden Sie in der Bedienungsanleitung unter "Änderung der Eingangseinstellungen mit einem einzigen Tastendruck (SCENE-Funktion)".**

**• Falls erforderlich, können Sie auch Komponenten anschließen, die nicht über die oben beschriebenen Anschlüsse angeschlossen werden können, wie z. B. Geräte mit Videoausgabe**  über Component-Video-Ausgangsbuchsen und Audioausgabe über analoge Ausgangsbuchsen. Einzelheiten dazu finden Sie in der Bedienungsanleitung unter "Anschließen von **externen Komponenten".**

### **VOLTAGE SELECTOR einstellen und Netzkabel anschließen (Modelle für Asien und Universalmodell) Netzkabel anschließen (Andere Modelle)**

**(Nur Modell für Asien und Universalmodell)** 

Wählen Sie die Schalterstellung entsprechend der lokalen Netzspannung mit einem Längsschlitzschraubendreher.

**(Universalmodell)**

*4*

110/120/220/230–240 V Wechselspannung, 50/60 Hz.

**(Modell für Asien)** 220/230–240 V Wechselspannung, 50/60 Hz.

#### **Vorsicht**

Der VOLTAGE SELECTOR auf der Rückseite dieses Geräts muss auf die lokale Netzspannung eingestellt werden, **BEVOR** das Netzkabel an eine Wandsteckdose angeschlossen wird. Wenn der VOLTAGE SELECTOR falsch eingestellt wird, kann dieses Gerät beschädigt und eine potenzielle Brandgefahr verursacht werden.

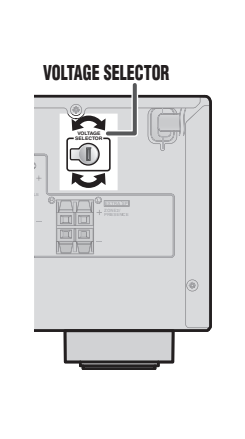

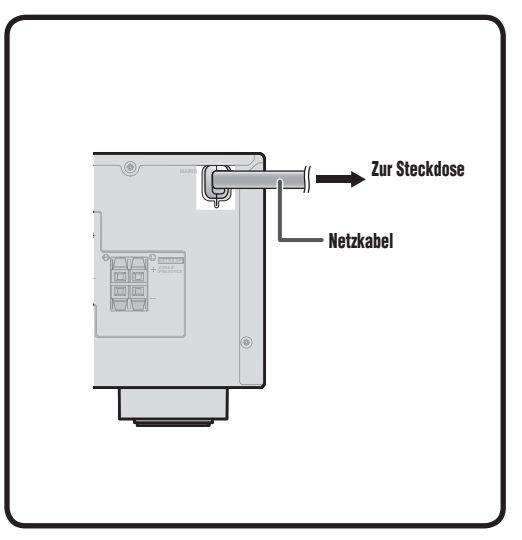

## *5* **Automatische Einstellung der Lautsprecherparameter (YPAO)**

Wenn alle Anschlüsse vorgenommen wurden, stellen Sie Konfiguration, die Größe und die Lautstärkebalance der Lautsprecher ein, um ein optimales Soundfeld zu erzielen. Das Gerät verfügt über die Funktion Yamaha Parametric Room Acoustic Optimizer (YPAO), mit der Sie die Lautsprecherbalance einfach automatisch einstellen können.

**Wenn Sie die YPAO-Funktion verwenden, geben die Lautsprecher ca. 3 Minuten lang einen Testton aus. Bitte beachten Sie Folgendes, wenn Sie die YPAO-Funktion verwenden. • Der Testton ist laut. Verwenden Sie diese Funktion nicht nachts, wenn andere Personen gestört werden könnten.**

**• Sorgen Sie dafür, dass sich keine kleinen Kinder über den Testton erschrecken.**

Die Vorgänge der YPAO-Funktion können im Geräte-Display oder auf dem Fernsehbildschirm verfolgt werden. An dieser Stelle wird beispielhaft das On-Screen-Display auf dem Fernsehbildschirm erläutert.

> • Der Subwoofer ist eingeschaltet. • Die Lautstärke ist auf ca. 50 % eingestellt, und die Übergangsfrequenz (sofern einstellbar) ist auf

Maximum eingestellt.

Subwoofer

**1** Überprüfen Sie Folgendes, bevor Sie die YPAO-Funktion verwenden:

#### Dieses Gerät

• Es ist kein Kopfhörer angeschlossen.

### Fernsehgerät

- Dieses Gerät ist richtig an das Fernsehgerät angeschlossen.
- Das Gerät ist eingeschaltet.
- Der Video-Eingang, an den der Video-Ausgang von diesem Gerät an geschlossen ist, ist ausgewählt.
- **2** Stellen Sie das mitgelieferte YPAO-Mikrofon an Ihrer Hörposition in Ohrhöhe auf.

Wir empfehlen, bei der Aufstellung des Mikrofons eine höhenverstellbare Vorrichtung (z. B. ein Stativ) als Mikrofonständer zu verwenden. Wenn Sie ein Stativ verwenden, fixieren Sie das Mikrofon mit den Feststellschrauben des Stativs.

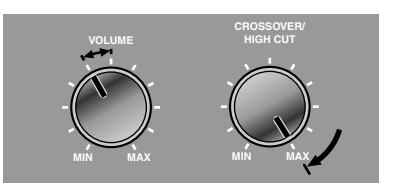

**Beispieleinstellungen am Subwoofer**

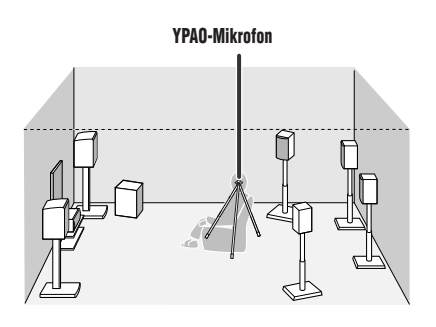

**3** Drücken Sie RECEIVER  $\circledcirc$  an der Fernbedienung, um das Gerät einzuschalten.

**4** Schließen Sie das YPAO-Mikrofon an die YPAO MIC-Buchse an der Frontblende an.

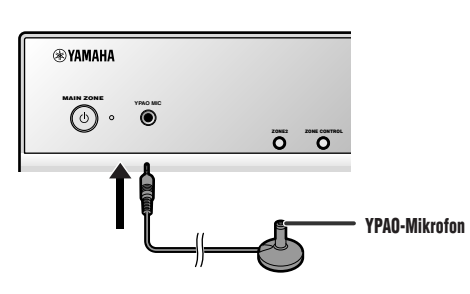

"Mic On. View ON SCREEN" wird auf dem Geräte-Display angezeigt; anschließend erscheint die rechts abgebildete Anzeige auf dem Fernsehbildschirm.

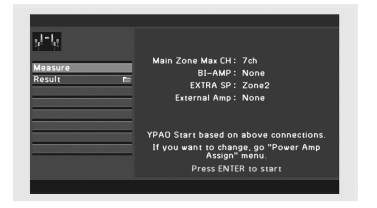

**Damit sind die Vorbereitungen abgeschlossen. Um möglichst genaue Ergebnisse zu erzielen, beachten Sie bei der akustischen Messung Folgendes:**

**• Eine genaue akustische Messung dauert etwa 3 Minuten. Während der Messung muss es im Raum so ruhig wie möglich sein.**

**• Warten Sie während der Messung in einer Ecke des Raums, oder verlassen Sie ihn ganz, um den Schallweg zwischen den Lautsprechern und dem YPAO-Mikrofon nicht zu behindern.**

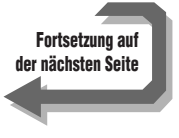

Die folgende Anzeige erscheint, wenn die Messung ohne Probleme abgeschlossen wird. **MULTI DOCK Result TUNER PHONO**  $J^{-1}$ Zeigt die Ergebnisse der automatischen akustischen Messung an und stellt den Equalizer (parametrischen Equalizer) so ein, dass ein ausgewogenes Klangbild **INFO MEMORY** erzielt wird. Einzelheiten dazu finden Sie in der Bedienungsanleitung unter "Überprüfen und Neuladen der automatischen Einrichtungsparameter". **MOVIE MUSIC MOVIE**<br>SLEEP Save/Exit Die Ergebnisse für die Lautsprechereinrichtung werden übernommen, und die **DVD TV CD RADIO BD** automatische Messung wird abgeschlossen. **ON SCREEN DESCRIPTION Hinweis VOLUME ENTER DISPLAY Wenn ein Problem auftritt, wird entweder während oder nach der akustischen Messung eine Fehlermeldung oder ein Fehlerbericht angezeigt. Lösen Sie das Problem anhand der Informationen unter "Wenn während der Messung**  eine Fehlermeldung angezeigt wird" oder "Wenn nach der Messung eine Warnmeldung angezeigt wird" in der **Bedienungsanleitung, und führen Sie die YPAO-Funktion erneut aus. 1234 5**  $(6)(7)(5)$ **6** Verwenden Sie Cursor △/▽, um "Save/Exit" auszuwählen, und drücken Sie ENTER. **9** )  $($  **0**  $)$   $($  **+10**  $)$   $($  **ENT TV INPUT TV LET LET GRYAMAHA** Verwenden Sie Cursor  $\triangleleft$ / $\triangleright$ , um "SAVE" auszuwählen, und drücken Sie ENTER. Wenn die links abgebildete Anzeige erscheint, ist die YPAO-Einrichtung  $J^2\overline{J}_\mu$ abgeschlossen. **NOTICE** .<br>AO setup complete **YPAO 8** Drücken Sie **ENTER**. **REVAMAHA** YPAO wird automatisch beendet. Ziehen Sie das YPAO-Mikrofon ab. **MAIN ZONE YPAO MIC** ি  $\overline{O}$   $\overline{O}$ **Sie können mit diesem Gerät die folgenden Funktionen nutzen. Ausführlichere Hinweise zur Bedienung entnehmen Sie bitte der Bedienungsanleitung auf der mitgelieferten CD-ROM.** Einstellung verschiedener Parameter zur Abstimmung auf Ihren **FM/AM-Tuner** - Manuelle Festsendereinstellung Hörraum - (Modelle für Großbritannien und Europa) - Anpassung der Klangqualität mit einem parametrischen Equalizer <PEQ Wahl> Radio-Daten-System-Abstimmung - Klare Wiedergabe bei niedriger Lautstärke <Adaptive DRC> - (Modelle für Großbritannien und Europa) - Angleichung der Lautstärke zwischen den Eingangsquellen <Anpassung Lautstärke> Automatischer Verkehrsinformationsempfang - (nur Modell für Asien und Universalmodell) Anschluss externer Geräte und Verwendung für die Wiedergabe Änderung der FM/AM-Frequenzschrittweite, Initialisierung verschiedener Einstellungen für dieses Gerät - Anschluss-/Wiedergabehinweise für BD-/DVD-Player (-Recorder), TV-Ton und andere Geräte - Wiedergabe von einem iPod/iPhone - Wiedergabe von einem Bluetooth-Gerät usw.

#### - 7 -

**5** Verwenden Sie **Cursor** ∆/▽, um "Measure" auszuwählen, und drücken Sie **ENTER**, um den Messvorgang zu starten.

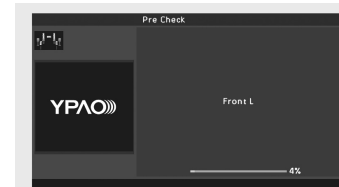

**AV 1234 AUDIO 1234 5 V-AUX 1 2 9 1 2 3 4TV VOL TV ZONE CODE 1 2 3 41 1 2 3 4ON SCREEN ENTER, Cursor**

**RECEIVER**  $\circ$ 

**MAIN ZONE 2**

### **Bedienung**

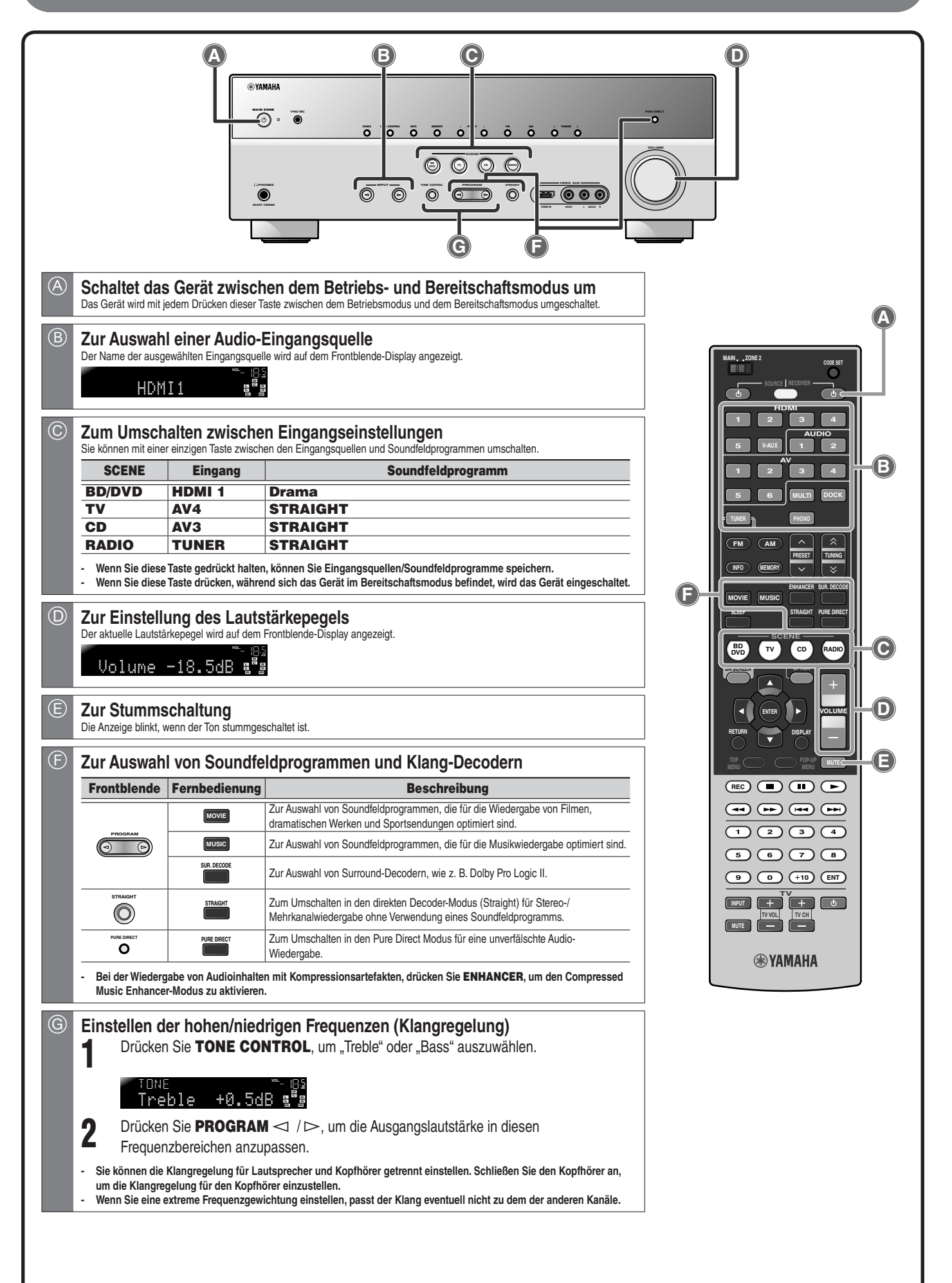